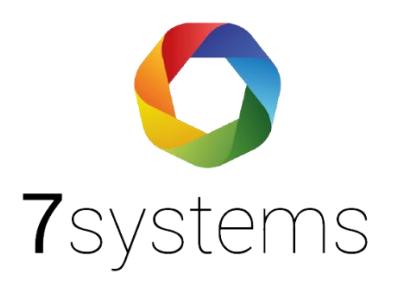

# **Dokumentation**

OAuth2 Einrichtung mit Microsoft bei eigenem BMAcloud Server

**BMAcloud** 

Version 1.0 Stand: 07.09.2023

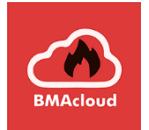

# Voraussetzung ist "Microsoft Entra" (früher Azure AD)

# **Microsoft Entra Admin Center**

Sicherer Zugriff für eine vernetzte Welt mit umfassenden Lösungen für Multicloudidentität und Netzwerkzugriff. Weitere Informationen [3]

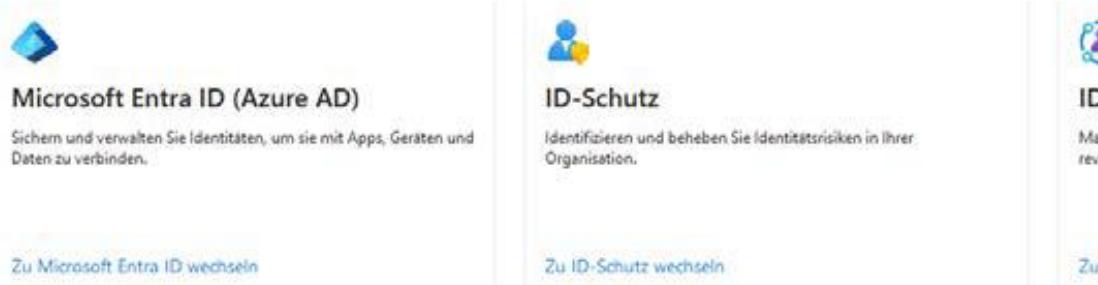

۵ ID-Governance Manage access rights with entitlement management, access reviews and lifecycle workflows.

Zu ID-Governance wechseln

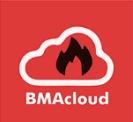

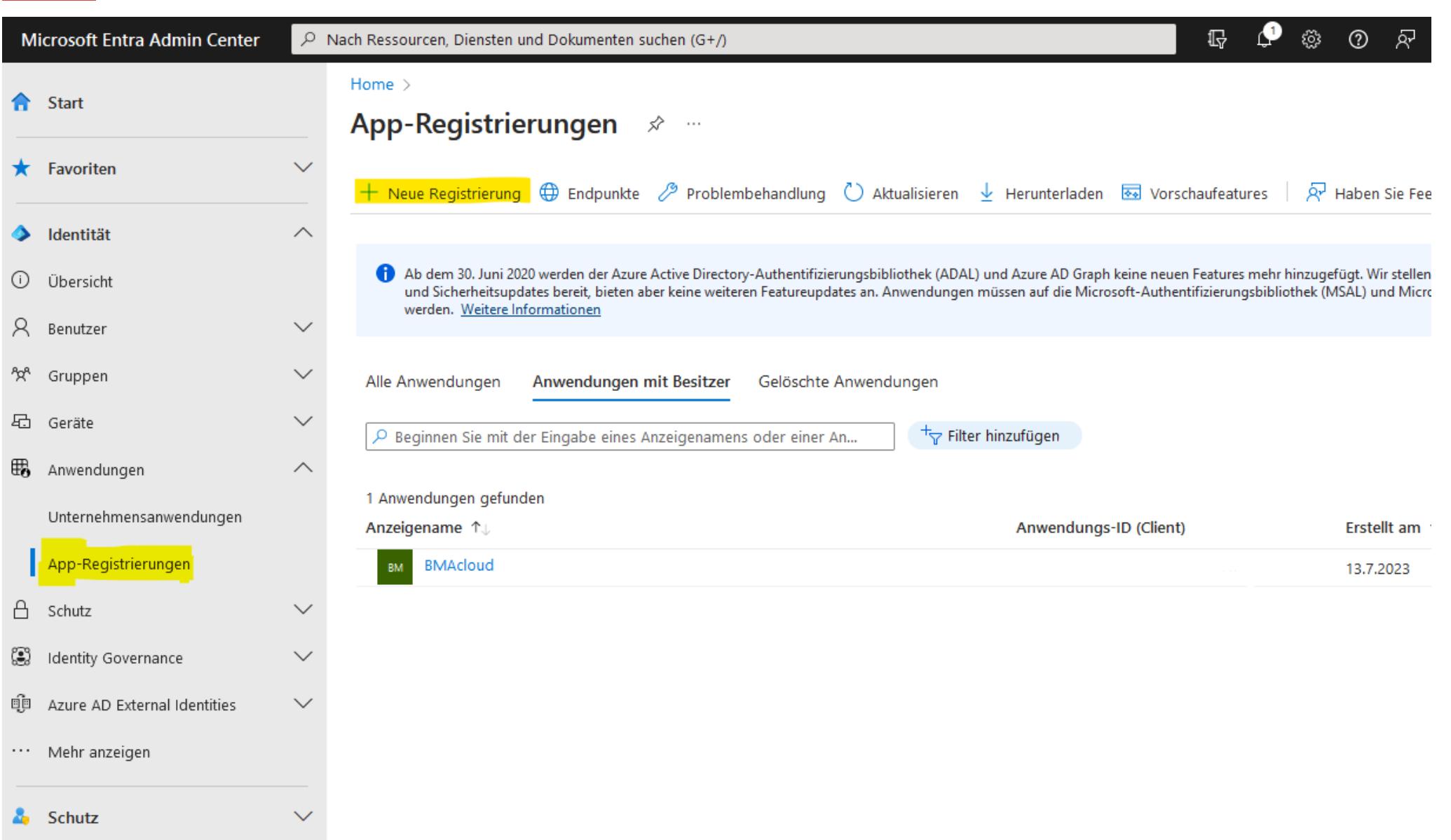

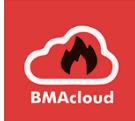

Zuerst muss eine neue Anwendung registriert werden, mit der entsprechenden Umleitungs-URL des BMAcloud Servers auf den Pfad /oauth/:

 $\checkmark$ 

 $\checkmark$ 

Home > App-Registrierungen >

Anwendung registrieren ...

\* Name

Der dem Benutzer gezeigte Anzeigename für diese Anwendung. (Dieser kann später geändert werden.)

**BMAcloud - Eigener Server** 

Unterstützte Kontotypen

Wer kann diese Anwendung verwenden oder auf diese API zugreifen?

- Nur Konten in diesem Organisationsverzeichnis (nur "Ion-Net GmbH" einzelner Mandant)
- Konten in einem beliebigen Organisationsverzeichnis (beliebiges Azure AD-Verzeichnis mehrinstanzenfähig)
- Konten in einem beliebigen Organisationsverzeichnis (beliebiges Azure AD-Verzeichnis mehrinstanzenfähig) und persönliche Microsoft-Konten (z. B. Skype, Xbox)
- ◯ Nur persönliche Microsoft-Konten

Entscheidungshilfe...

Umleitungs-URI (optional)

Die Authentifizierungsantwort wird nach erfolgreicher Authentifizierung des Benutzers an diesen URI zurückgegeben. Die Angabe ist zum jetzigen Zeitpunkt optional und kann später geändert werden. Für die meisten Authentifizierungsszenarien ist jedoch ein Wert erforderlich.

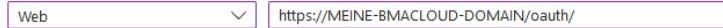

Registrieren Sie eine App, an der Sie gerade arbeiten. Integrieren Sie Katalog-Apps und andere Apps von außerhalb Ihrer Organisation, indem

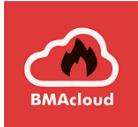

# Die Anwendungs-ID aus dem nächsten Schritt wird benötigt:

### Home > App-Registrierungen >

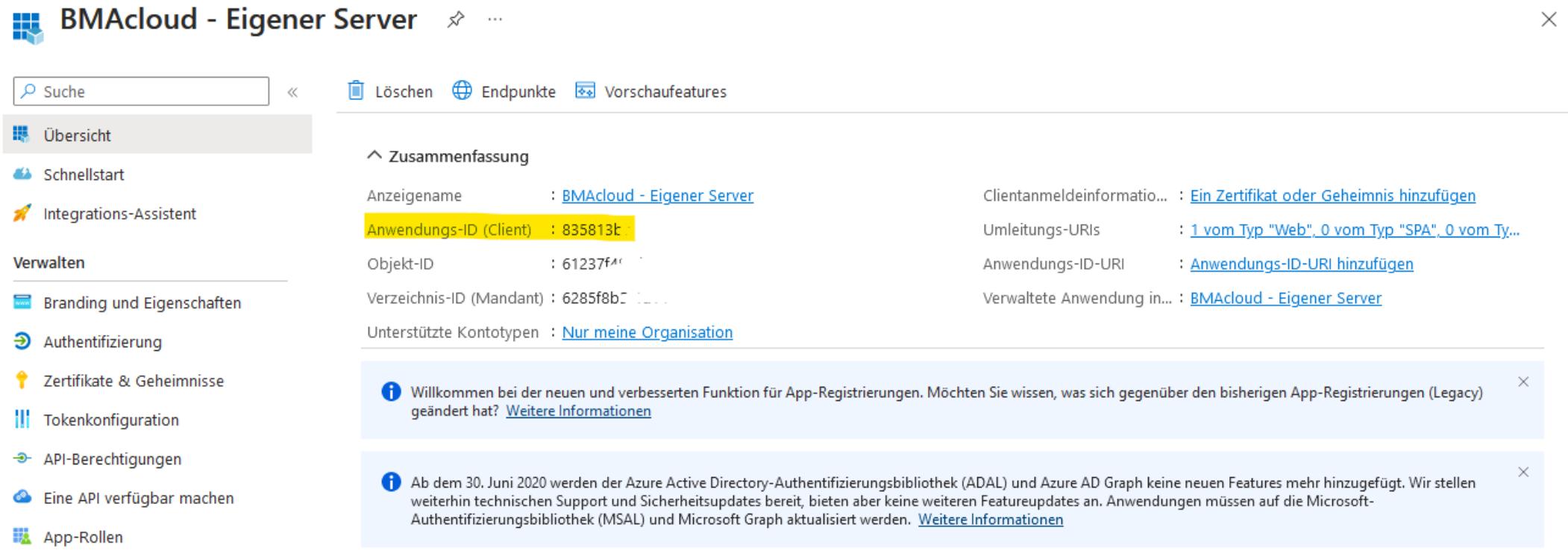

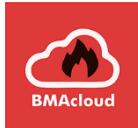

## Neuen geheimen Clientschlüssel" erstellen:

#### BMAcloud - Eigener Server | Zertifikate & Geheimnisse  $\mathcal{R}$  - $\rho$  Suche A<sub>z</sub> Haben Sie Feedback für uns?  $\ll$ **講** Übersicht Anhand von Anmeldeinformationen können vertrauliche Anwendungen sich beim Authentifizierungsdienst identifizieren, wenn sie Token (über ein HTTPS-Schnellstart adressierbaren Webspeicherort erhalten. Für eine höhere Sicherheitsstufe wird empfohlen, ein Zertifikat (anstelle eines Clientgeheimnisses) als Anmeldei verwenden. Integrations-Assistent Verwalten Anwendungsregistrierungszertifikate, Geheimnisse und Verbundanmeldeinformationen finden Sie auf den Registerkarten unten. Branding und Eigenschaften  $\mathfrak A$  Authentifizierung Zertifikate (0) Geheime Clientschlüssel (0) Verbundanmeldeinformationen (0) Zertifikate & Geheimnisse ||| Tokenkonfiguration Eine geheime Zeichenfolge, die von der Anwendung beim Anfordern eines Tokens als Identitätsnachweis verwendet wird. Wird auch als Anwendungske + API-Berechtigungen  $+$  Neuer geheimer Clientschlüssel Eine API verfügbar machen Beschreibung Gültig bis Wert  $\odot$ Geheime ID iii App-Rollen Für diese Anwendung wurden keine Clientgeheimnisse erstellt. **A** Besitzer Rollen und Administratoren Manifest Support + Problembehandlung Problembehandlung Neue Supportanfrage

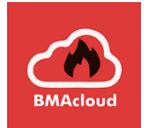

### Geheimen Clientschlüssel hinzufügen  $\times$

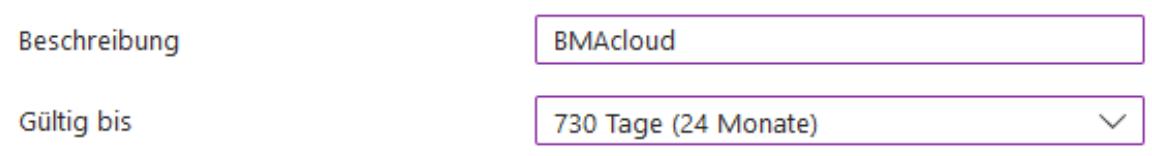

Die Gültigkeit kann beliebig variiert werden, aber nach Ablauf muss vom Betreiber selbstständig ein neuer Schlüssel erstellt werden.

Im nächsten Schritt wird der "Wert" benötigt, der mit folgendem Icon kopiert werden kann:

#### Verbundanmeldeinformationen (0) Zertifikate (0) Geheime Clientschlüssel (1)

Eine geheime Zeichenfolge, die von der Anwendung beim Anfordern eines Tokens als Identitätsnachweis verwendet wird. Wird auch als Anwendungskennwort bezeichnet.

#### $+$  Neuer geheimer Clientschlüssel Beschreibung Gültig bis Wert  $\odot$ Geheime ID 4 百 **BMAcloud** ui~8Q~CO2kvjQDRiSvrjKan Od4ec0eb-ea22-4fbc-afe6-cc5 22.8.2025

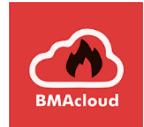

In der BMAcloud folgende Datei bearbeiten: /var/www/bmacloud/config.inc.php

//OAuth  $\texttt{South\_clientId} \xrightarrow{= \cdots} \texttt{///XX}-\texttt{XX}-\texttt{XX}-\texttt{XX}$  $\texttt{South\_clientSecret} \xrightarrow{++} \texttt{?} \xleftarrow{}/ \texttt{XXX\_XXX}$ \$oauth redirectUri = - 'https://www.bmacloud.de/oauth/';